**PraxPlan – OP Verwaltung**

Ausgabe:14.05.2018

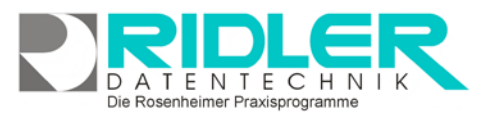

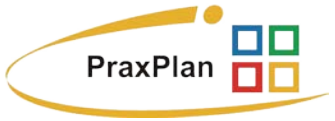

## **OP Verwaltung:**

PraxPlan erzeugt bei jeder geschriebenen Rechnung einen offenen Posten. In der OP-Verwaltung sind diese gelistet. Zur Weiterverarbeitung können offene Posten in verschiedenen Formaten exportiert werden.

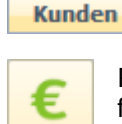

Im Register Kunden starten Sie mit Klick auf die Schaltfläche offenen Posten die OP Verwaltung. Die vordefinierten Filter:

- Zeige offenen Posten
- offene Posten
- Zeige bezahlte Rechnungen
- Zeige studierte Rechnungen

lassen sich per Klick aktivieren. Einen Zahlungs-

eingang markieren Sie mit Klick auf die Spalte bezahlt. Es stehen die üblichen Listenfunktionen zur Verfügung.

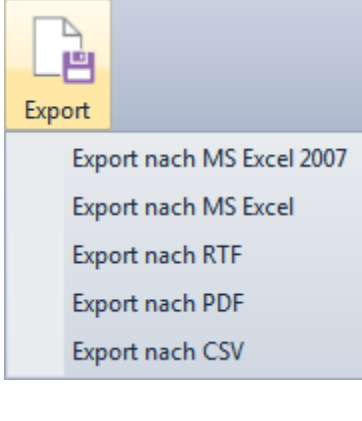

Mit Klick auf die Schaltfläche Export kann die selektierte Liste anderen Anwendungen zur Verfügung gestellt werden. Verfügbar sind folgende Formate:

- Export nach MS Excel 2007
- Export nach MS Excel
- Export nach RTF
- Export nach PDF
- Export nach CSV

**Weitere relevante Dokumente:** Zurück zum Inhaltsverzeichnis **PraxPlan Listenhandling** 

**Ihre Notizen:**

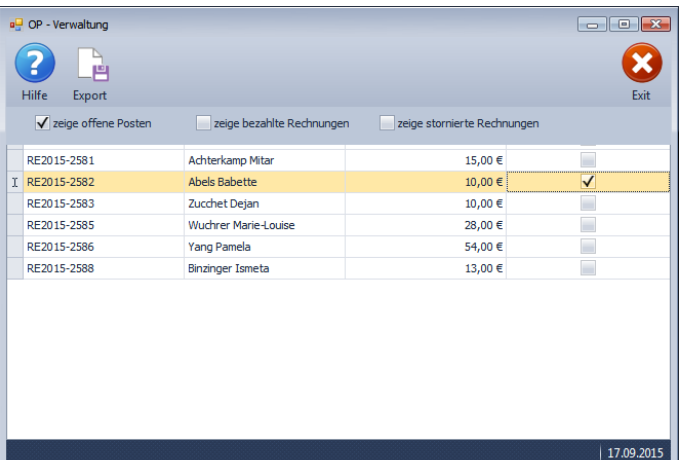